## **Procedura per OpenSSL**

Per effettuare la richiesta del certificato, bisogna generare la chiave privata e la richiesta di certificato.

L'esempio qua sotto usa dummy come nome del server da registrare.

Creare un file di configurazione openssl.cnf possibilmente diverso da quello di sistema (/etc/ssl/openssl.cnf).

## **WARNING: fare degli errori nel file di configurazione openssl principale puo' corrompere il corretto funzionamento del sistema su cui si sta generando la richiesta di certificato anche e non limitatamente alla risoluzione dei nomi a DNS.**

Usare pertanto i valoro sotto riportati:

Scarica il file [openssl.cnf](https://docu.units.it/dokuwiki/_media/certificati:server:openssl.cnf.zip) di esempio.

```
[ policy anything ]
countryName = suppliedcommonName = supplied
[ req ]
default bits = 2048default keyfile = privkey.pem
distinguished name = req distinguished name
req extensions = v3 req
[ req distinguished name ]
commonName = Server FQDN:
commonName default = YourServerName.units.it
countryName = Country Name (2 letter code)countryName<sub>de</sub> default = IT
countryNamemin = 2countryNamemax = 2[ v3 \text{ reg } ]subjectAtName = @alt names[ alt names ]
# aggiungere gli eventuali altri nomi a dns per cui si vuole che il
certificato sia valido:
DNS.1 = dummy1.units.itDNS.2 = dummy2.units.itDNS.3 = dummy3.units.it
  • Modificare il file alla sezione
```

```
[ alt names ]
```

```
# aggiungere gli eventuali altri nomi a dns per cui si vuole che il
certificato sia valido:
DNS.1 = dummy2.units.it
DNS.2 = dummy2.univ.trieste.it
DNS.3 = dummy.univ.trieste.it
```
- Se si usa un solo nome FQDN per il certificato, rimuovere le sezioni [ v3 req ] e [ alt names ].
- Quindi generare il csr rispondendo alle domande come seque:

 l'opzione nodes non cifra simmetricamente la chiave privata in modo da poterla usare nei vari daemon (apache, ecc..) senza dover inserire interattivamente la passphrase per la decodifica ad ogni avvio di un nuovo processo o salvarla in chiaro nel sistema.

```
# openssl req -config openssl.cnf -new -out dummy.csr -nodes
Generating a 2048 bit RSA private key
......................++++++
................++++++
writing new private key to 'privkey.pem'
-----
You are about to be asked to enter information that will be incorporated
into your certificate request.
What you are about to enter is what is called a Distinguished Name or a DN.
There are quite a few fields but you can leave some blank
For some fields there will be a default value,
If you enter '.', the field will be left blank.
-----
Server FQDN: []:dummy.units.it
Country Name (2 letter code) [IT]:
```
Nella directory corrente viene generato un file dal nome *privkey.pem* che è la chiave privata a cui vanno dati i permessi minimi per essere usata dal servizio (server web, di posta elettronica, ecc.).

Se il file esiste già, viene sovrascritto senza avviso.

Questo file *privkey.pem* deve rimanere **SEGRETO**.

Nella directory corrente viene anche generato un file dal nome *dummy.csr* che contiene la richiesta di certificato.

## **Rinnovo**

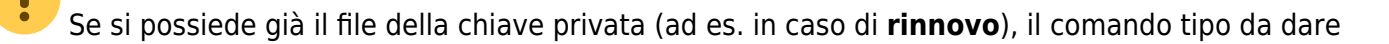

 Se si ritiene che la **chiave privata** sia stata **compromessa** o usa crittografia troppo debole, il comando tipo da dare è

 openssl req -config openssl.cnf -new -keyout <nome-del-file-che-conterràla-chiave-privata> -out <nome-del-file-che-conterrà-la-richiesta-dicertificato> -nodes

Continuare con la [procedura di firma](https://docu.units.it/dokuwiki/certificati:server#procedura_di_firma).

From: <https://docu.units.it/dokuwiki/> - **Area dei Servizi ICT - Documentation**

Permanent link: **<https://docu.units.it/dokuwiki/certificati:server:openssl>**

Last update: **2022/05/03 08:22 (2 anni fa)**